# **Carpyncho-py**

*Release 0.2*

**Nov 25, 2020**

# **Contents**

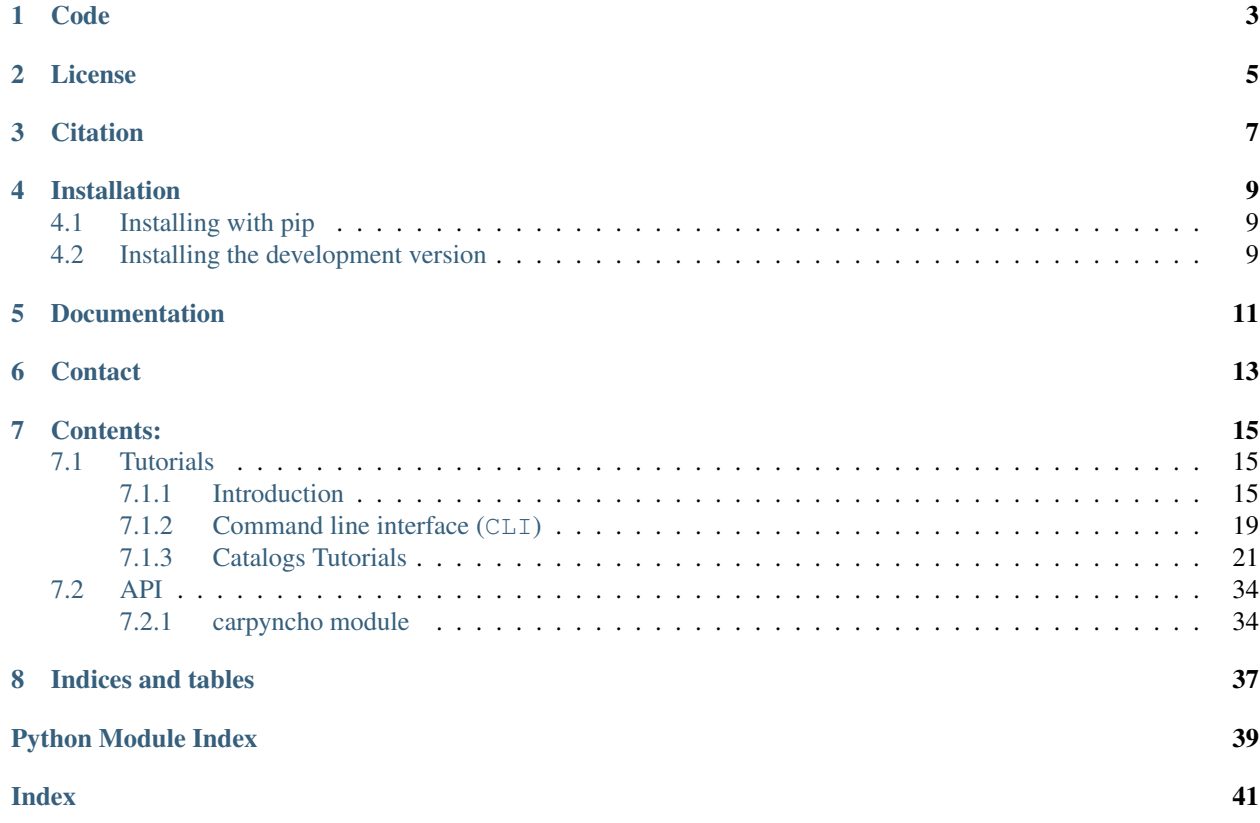

Python client for Carpyncho VVV dataset collection.

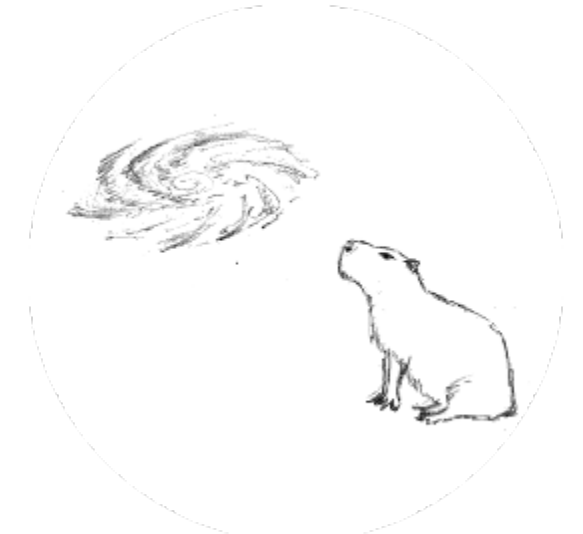

This library access as a [Pandas DataFrame](https://pandas.pydata.org/) all the data of the web version of Carpyncho [https://carpyncho.github.io/.](https://carpyncho.github.io/)

Code

<span id="page-6-0"></span>The entire source code of is hosted in GitHub <https://github.com/carpyncho/carpyncho-py/>

## License

<span id="page-8-0"></span>Carpyncho is under [The BSD-3 License](https://github.com/carpyncho/carpyncho-py/blob/master/LICENSE)

The BSD 3-clause license allows you almost unlimited freedom with the software so long as you include the BSD copyright and license notice in it (found in Fulltext).

### **Citation**

<span id="page-10-0"></span>If you use Carpyncho in a scientific publication, we would appreciate citations to the following paper:

Cabral, J. B., Ramos, F., Gurovich, S., & Granitto, P. (2020). Automatic Catalog of RRLyrae from 14 million VVV Light Curves: How far can we go with traditional machine-learning? [https://arxiv.org/abs/](https://arxiv.org/abs/2005.00220) [2005.00220](https://arxiv.org/abs/2005.00220)

```
Bibtex entry
```

```
@ARTICLE{2020A&A...642A..58C,
       author = ({Cabral}, J.~B. and ({Ramosh}, F. and ({Gurovich}), S. and ({Granitto}), P.\hookrightarrow ~M. \} ,
        title = "{Automatic catalog of RR Lyrae from {\ensuremath{\sim}}14 million,
˓→VVV light curves: How far can we go with traditional machine-learning?}",
      journal = {\langle \text{aap} \rangle},
     keywords = {methods: data analysis, methods: statistical, surveys, catalogs,
→stars: variables: RR Lyrae, Galaxy: bulge, Astrophysics - Instrumentation and
→Methods for Astrophysics, Astrophysics - Solar and Stellar Astrophysics, Computer
˓→Science - Machine Learning, Statistics - Machine Learning},
        year = 2020,month = oct,volume = {642}eid = {A58},
        pages = {A58},
          doi = {10.1051/0004 - 6361/202038314},
archivePrefix = \{arXiv\},
       eprint = \{2005.00220\},
primaryClass = {astro-ph.IM},
      adsurl = {https://ui.adsabs.harvard.edu/abs/2020A&A...642A..58C},
      adsnote = {Provided by the SAO/NASA Astrophysics Data System}
}
```
### Installation

<span id="page-12-0"></span>This is the recommended way to install carpyncho.

## <span id="page-12-1"></span>**4.1 Installing with pip**

Make sure that the Python interpreter can load carpyncho code. The most convenient way to do this is to use virtualenv, virtualenvwrapper, and pip.

After setting up and activating the virtualenv, run the following command:

```
$ pip install carpyncho
...
```
That should be it all.

## <span id="page-12-2"></span>**4.2 Installing the development version**

If you'd like to be able to update your carpyncho code occasionally with the latest bug fixes and improvements, follow these instructions:

Make sure that you have Git installed and that you can run its commands from a shell. (Enter *git help* at a shell prompt to test this.)

Check out carpyncho main development branch like so:

```
$ git clone https://github.com/carpyncho/carpyncho-py.git carpyncho
...
```
This will create a directory *carpyncho* in your current directory.

Then you can proceed to install with the commands

```
$ cd carpyncho
$ pip install -e .
...
```
Documentation

<span id="page-14-0"></span>The full documentation of the project are available in <https://carpyncho-py.readthedocs.io/>

**Contact** 

<span id="page-16-0"></span>For bugs or question please contact

Juan B. Cabral: [jbcabral@unc.edu.ar](mailto:jbcabral@unc.edu.ar)

### Contents:

### <span id="page-18-1"></span><span id="page-18-0"></span>**7.1 Tutorials**

This section contains a step-by-step tutorial with examples for using the **carpyncho** tools, and how to understand several catalogs.

### <span id="page-18-2"></span>**7.1.1 Introduction**

This tutorial will show how to understand and manipilate the carpyncho Python Client.

First we need to import the module, and instantiate the client

```
[1]: # import the module
    import carpyncho
    # instance the client
    client = carpyncho.Carpyncho()
```
Firsts lets check which tiles have available catalogs to download.

```
[2]: client.list_tiles()
[2]: ('b206',
      'b214',
      'b216',
      'b220',
      'b228',
      'b234',
      'b247',
      'b248',
      'b261',
      'b262',
      'b263',
```

```
'b264',
'b277',
'b278',
'b356',
'b360',
'b396')
```
Well lets asume we are interested in the tile b216, so we can check which catalogs are available in this tiles

```
[3]: client.list_catalogs("b216")
```

```
[3]: ('features', 'lc')
```
Well we see that catalogs with the light curves  $(1c)$ , and the features of those curves (features) are available.

So for example we now can retrieve more info of any of this catalogs, for simplicity let's check the *b216 lc*

```
[4]: client.catalog_info("b216", "lc")
```

```
[4]: {'hname': 'Time-Serie',
     'format': 'BZIP2-Parquet',
      'extension': '.parquet.bz2',
      'date': '2020-04-14',
      'md5sum': '236e126f82e80684f29247220470b831 lc_obs_b216.parquet.bz2',
     'filename': 'lc_obs_b216.parquet.bz2',
     'driveid': '1C-_3A6almD42ewASe8n74Y355mYn9tZG',
     'size': 369866999,
     'records': 37839384}
```
The attribute hname is a human readable version of the name of the catalog, the next two keys have information of format of the catalog (how is stored in the cloud), next are information about the date of publication of the file, check-sums and the cloud-ID (all of this is mostly for internal use).

Finally we have the two more important information: size is the size in bytes of the file (*352.7 MiB*) and the number of records stored in the file (more than 37 millons).

Ok. . . to big, lets check the *b278 features* catalog

```
[5]: client.catalog_info("b216", "features")
[5]: {'hname': 'Features',
     'format': 'BZIP2-Parquet',
     'extension': '.parquet.bz2',
     'date': '2020-04-14',
      'md5sum': '433aae05541a2f5b191aa95d717fa83c features_b216.parquet.bz2',
      'filename': 'features_b216.parquet.bz2',
      'driveid': '1-t165sLjn0k507SFeW-A4p9wYVL9rP4B',
     'size': 149073679,
     'records': 334773}
```
In this case this file is only 142.2 MiB of size, let's retrive it into a dataframe.

```
[6]: # the first time this can be slow
   df = client.get_catalog("b278", "features")
   df
[6]: id cnt ra_k dec_k vs_type vs_catalog \
   0 32780000001647 33 270.675437 -30.833556
   1 32780000001722 32 270.601058 -30.797561
```
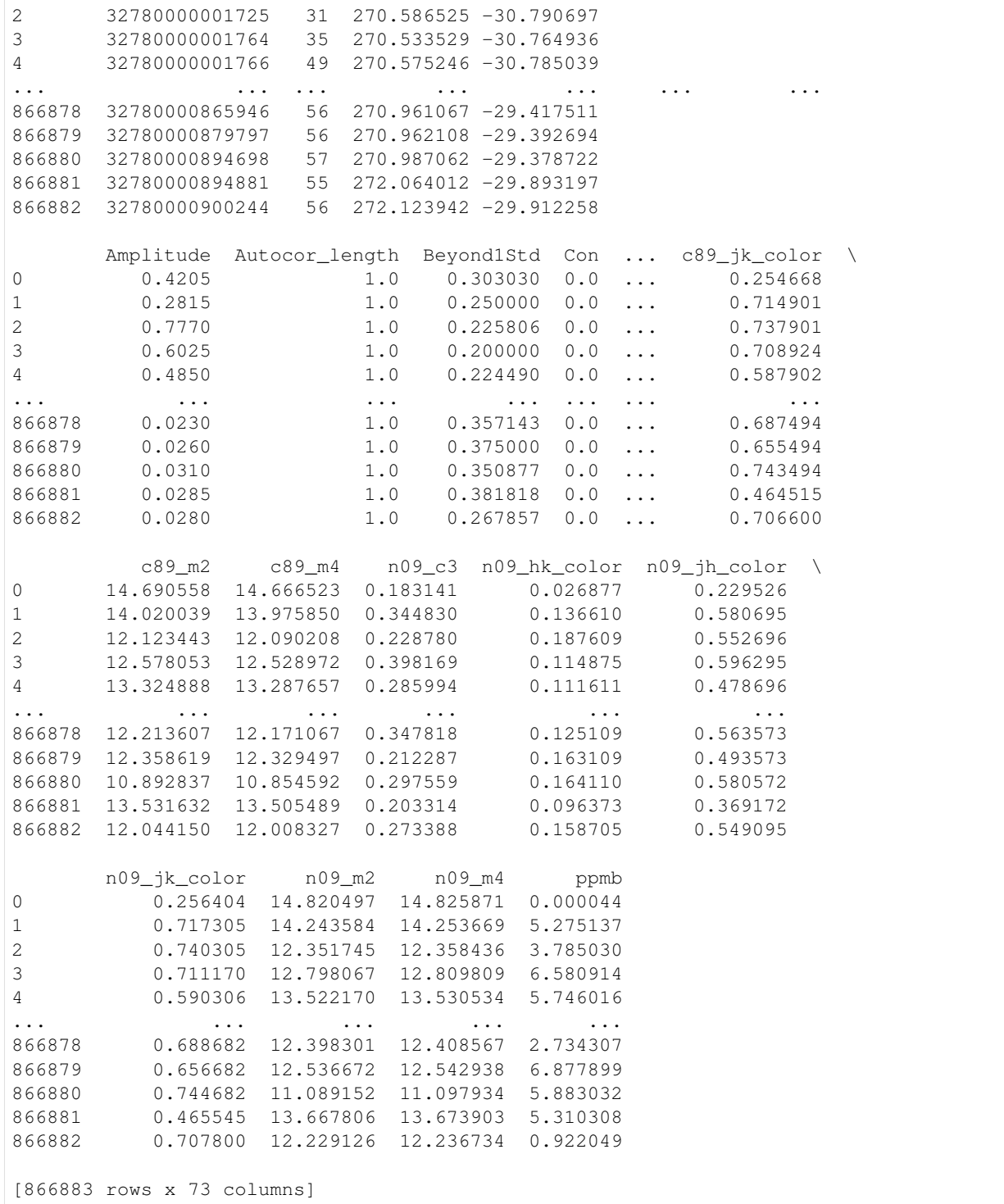

Well we have a lot of imformation to play here. Let's check if we have some multiple types of sources

```
[7]: df.groupby("vs_type").id.count()
```

```
[7]: vs_type
```

```
857450
```
![](_page_21_Picture_189.jpeg)

Well 41 RRab stars (and more than 334K of unknow sources)

Well we have a lot to use here, lets make some plots.

Form now on, yo simple have a big pandas dataframe to manipulate.

All the methods of carpyncho. Carpyncho client are well documented and you can acces it whit the '?' command in Jupyter

[8]: client.get\_catalog?

```
Signature: client.get_catalog(tile, catalog, force=False)
Docstring:
Retrieve a catalog from the carpyncho dataset.
Parameters
----------
tile: str
   The name of the tile.
catalog:
   The name of the catalog.
force: bool (default=False)
   If its True, the cached version of the catalog is ignored and
    redownloaded. Try to always set force to False.
Returns
-------
pandas.DataFrame:
   The columns of the DataFrame changes between the different catalog.
Raises
------
ValueError:
   If the tile or the catalog is not found.
IOError:
   If the checksum not match.
File: ~/proyectos/carpyncho-py/src/carpyncho.py
Type: method
```

```
[9]: import datetime as dt
    dt.datetime.now()
[9]: datetime.datetime(2020, 4, 23, 23, 58, 1, 645410)
```
[ ]:

### <span id="page-22-0"></span>**7.1.2 Command line interface (CLI)**

After install Carpyncho you gonna have available command line app to download any dataset.

```
[1]: carpyncho --help
```

```
Usage: carpyncho command [args...]
Carpyncho console client.
Explore and download the entire https://carpyncho.github.io/ catalogs from your
command line.
Commands:
 catalog-info Retrieve the information about a given catalog.
 download-catalog Retrives a catalog from th Carpyncho dataset collection.
 has-catalog Check if a given catalog and tile exists.
 list-catalogs Show the available catalogs for a given tile.
 list-tiles Show available tiles.
 version Print Carpyncho version.
This software is under the BSD 3-Clause License. Copyright (c) 2020, Juan
Cabral. For bug reporting or other instructions please check:
https://github.com/carpyncho/carpyncho-py
```
#### To list all availables tiles we can run

[2]: carpyncho list-tiles

- b206 - b214 - b216 - b220 - b228  $- b234$  $- b247$  $- b248$ - b261 - b262  $- b263$  $- b264$ - b277 - b278 - b356 - b360 - b396 Then we can check all the available catalogs for a given tile (b216 for example)

```
[3]: carpyncho list-catalogs b216
```

```
Tile b216
    - features
    -1c
```
Lets asume we want to download the catalog *features* from the tile *b216*. First lets check how big is the catalog before download:

[4]: carpyncho catalog-info b216 features

```
Catalog b216-features
   - hname: Features
   - format: BZIP2-Parquet
   - extension: .parquet.bz2
   - date: 2020-04-14
   - md5sum: 433aae05541a2f5b191aa95d717fa83c features_b216.parquet.bz2
   - filename: features_b216.parquet.bz2
   - driveid: 1-t165sLjn0k507SFeW-A4p9wYVL9rP4B
    - size: 142.2 MiB
    - records: 334,773
```
Well 142 MiB for 334773 rows in the table, lets download it and sotore it in csv format

```
[5]: carpyncho download-catalog b216 features --out b216_features.csv
```

```
b216-features: 149MB [03:03, 811kB/s]
Writing b216_features.csv...
```
Now lets check the size and the checksum to see if it's correct (warning this is linux and mac only)

```
[7]: cat b216_features.csv | wc -1
```
334774

The rows are ok, so it's done.

If you run the same command multiple times, the file will be cached.

All the commands support more options yo can check it with carpyncho  $\leq$ command $\geq$  -help. For example

```
[11]: carpyncho download-catalog --help
```

```
Usage: carpyncho download-catalog [OPTIONS] tile catalog
Retrives a catalog from th Carpyncho dataset collection.
Arguments:
 tile The name of the tile.
 catalog The name of the catalog.
Options:
 --out=STR Path to store the catalog. The extension of the file detemines
              the format. Options are ".xlsx" (Excel), ".csv", ".pkl" (Python
              pickle) and ".parquet".
 --force Force to ignore the cached value and redownload the catalog. Try
              to always set force to False.
```

```
Other actions:
 -h, --help Show the help
```
#### [12]: date

```
jue abr 23 22:38:42 -03 2020
```
#### <span id="page-24-0"></span>**7.1.3 Catalogs Tutorials**

This section contains information on how to interpret and manipulate the catalogs offered by carpyncho.

#### **Light-Curves catalogs tutorial (lc)**

This notebook give some insights about the data stored in all the  $l c$  types catalogs.

```
[1]: # import the module and instance the client
    import carpyncho
    client = carpyncho.Carpyncho()
```

```
[2]: df = client.get_catalog("b214", "lc")
    df.sample(3)
```

```
[2]: bm_src_id pwp_id pwp_stack_src_id pwp_stack_src_hjd \
   4972570 32140000315166 4687 3000468700233692 56831.181938
   3578347 32140000347620 4672 3000467200298695 56744.307884
   11315958 32140000419262 4709 3000470900413356 56816.209997
          pwp_stack_src_mag3 pwp_stack_src_mag_err3
   4972570 16.238 0.091
   3578347 17.478 0.217
   11315958 17.405 0.170
```
The columns of this catalog are

```
[3]: print(list(df.columns))
```

```
['bm_src_id', 'pwp_id', 'pwp_stack_src_id', 'pwp_stack_src_hjd', 'pwp_stack_src_mag3',
˓→ 'pwp_stack_src_mag_err3']
```
Where

- bm\_src\_id (Band-Merge Source ID): This is the unique identifier of every light curve. The records with the same *bm\_src\_id* are part of the same lc (This id is part of Carpyncho internal and is unique for every source).
- pwp\_id (Pawprint Stack ID): The id of the pawprint where this point of the light curve is located (This id is part of Carpyncho internal database).
- pwp\_stack\_src\_id (Pawprint Stack Source ID): The id of this particular observation inside the pawprint where this point (This id are part of Carpyncho internal database)
- pwp\_stack\_src\_hjd (Pawprint Stack Source HJD): The Heliocentric-Julian-Date of this particular observation.
- pwp stack src mag3 (Pawprint Stack Source Magnitude of the 3rd Aperture): The magnitude (of the 3rd aperture) of this particular observation.
- pwp\_stack\_src\_mag\_err3 (Pawprint Stack Source Magnitude Error of the 3rd Aperture): The magnitude error (of the 3rd aperture) of this particular observation.

#### **Retrieve a single light-curve**

Lets, for example, retrieve the LC with the ID 32140000349109 and sort by time

```
[4]: lc = df(df.bm\_src_id == 32140000349109]lc = lc.sort_values("pwp_stack_src_hjd")
   \overline{C}[4]: bm_src_id pwp_id pwp_stack_src_id pwp_stack_src_hjd \
   9824315 32140000349109 4705 3000470500316153 55301.355623
   15823573 32140000349109 4713 3000471300371137 55404.204420
   17889825 32140000349109 4719 3000471900344310 55435.200224
   15383198 32140000349109 4711 3000471100264253 55497.035605
   7230797 32140000349109 4694 3000469400252478 55806.201062
   ... ... ... ... ...
   17498325 32140000349109 4718 3000471800253351 57248.183650
   20689532 32140000349109 4728 3000472800102886 57251.230468
   7873271 32140000349109 4697 3000469700250665 57252.177815
   12365892 32140000349109 4677 3000467700294240 57265.086562
   15027768 32140000349109 4686 3000468600357522 57282.060899
         pwp_stack_src_mag3 pwp_stack_src_mag_err3
   9824315 15.736 0.045
   15823573 15.705 0.040
   17889825 15.734 0.042
   15383198 15.868 0.061
   7230797 15.795 0.060
   ... ... ...
   17498325 15.750 0.050
   20689532 15.828 0.099
   7873271 15.727 0.050
   12365892 15.773 0.055
   15027768 15.748 0.045
   [67 rows x 6 columns]
```
Great, 67 epochs. Let's check the average and dispersion of the magnitudes and the error

```
[5]: lc[['pwp_stack_src_mag3', 'pwp_stack_src_mag_err3']].mean()
[5]: pwp_stack_src_mag3 15.759224
    pwp_stack_src_mag_err3 0.051299
    dtype: float64
[6]: lc[['pwp_stack_src_mag3', 'pwp_stack_src_mag_err3']].std()
[6]: pwp_stack_src_mag3 0.044732
    pwp_stack_src_mag_err3 0.009130
    dtype: float64
```
The source is stable, now check the observation range

```
[7]: print((lc.pwp_stack_src_hjd.max() - lc.pwp_stack_src_hjd.min()) / 365, "Years")
    5.426589796388058 Years
```
Finally we can plot the entire LC

![](_page_26_Figure_1.jpeg)

#### **Features catalogs tutorial (features)**

This notebook give some insights about the data stored in all the features types catalogs.

```
[1]: # import the module and instance the client
    import carpyncho
    client = carpyncho.Carpyncho()
```
Now we download one features catalog

```
[2]: df = client.get\_catalog("b214", "features")df.sample(3)
[2]: id cnt ra_k dec_k vs_type vs_catalog \
   24426 32140000027609 61 280.709408 -25.264817
   33957 32140000051003 68 280.884538 -25.258517
```

```
153869 32140000188025 60 280.652408 -24.685306
      Amplitude Autocor_length Beyond1Std Con ... c89_jk_color \
24426 0.14900 1.0 0.311475 0.0 ... 0.396577
33957 0.04325 1.0 0.323529 0.0 ... 0.598151
153869 0.31600 1.0 0.366667 0.0 ... 0.200323
        c89_m2 c89_m4 n09_c3 n09_hk_color n09_jh_color \
24426 15.876961 15.833728 0.392164 0.001890 0.395441
33957 13.952876 13.921713 0.246803 0.129228 0.469828
153869 16.558836 16.430292 1.251657 -0.384106 0.584673
      n09_jk_color n09_m2 n09_m4 ppmb
24426 0.397331 15.981821 15.992891 0.566274
33957 0.599055 14.104067 14.111309 2.605129
153869 0.200567 16.627714 16.662675 8.142111
[3 rows x 73 columns]
```
#### The columns of this catalog are

[3]: print(list(df.columns))

```
['id', 'cnt', 'ra_k', 'dec_k', 'vs_type', 'vs_catalog', 'Amplitude', 'Autocor_length',
˓→ 'Beyond1Std', 'Con', 'Eta_e', 'FluxPercentileRatioMid20', 'FluxPercentileRatioMid35
˓→', 'FluxPercentileRatioMid50', 'FluxPercentileRatioMid65', 'FluxPercentileRatioMid80
˓→', 'Freq1_harmonics_amplitude_0', 'Freq1_harmonics_amplitude_1', 'Freq1_harmonics_
˓→amplitude_2', 'Freq1_harmonics_amplitude_3', 'Freq1_harmonics_rel_phase_0', 'Freq1_
˓→harmonics_rel_phase_1', 'Freq1_harmonics_rel_phase_2', 'Freq1_harmonics_rel_phase_3
˓→', 'Freq2_harmonics_amplitude_0', 'Freq2_harmonics_amplitude_1', 'Freq2_harmonics_
˓→amplitude_2', 'Freq2_harmonics_amplitude_3', 'Freq2_harmonics_rel_phase_0', 'Freq2_
˓→harmonics_rel_phase_1', 'Freq2_harmonics_rel_phase_2', 'Freq2_harmonics_rel_phase_3
˓→', 'Freq3_harmonics_amplitude_0', 'Freq3_harmonics_amplitude_1', 'Freq3_harmonics_
˓→amplitude_2', 'Freq3_harmonics_amplitude_3', 'Freq3_harmonics_rel_phase_0', 'Freq3_
˓→harmonics_rel_phase_1', 'Freq3_harmonics_rel_phase_2', 'Freq3_harmonics_rel_phase_3
˓→', 'Gskew', 'LinearTrend', 'MaxSlope', 'Mean', 'Meanvariance', 'MedianAbsDev',
˓→'MedianBRP', 'PairSlopeTrend', 'PercentAmplitude', 'PercentDifferenceFluxPercentile
˓→', 'PeriodLS', 'Period_fit', 'Psi_CS', 'Psi_eta', 'Q31', 'Rcs', 'Skew',
˓→'SmallKurtosis', 'Std', 'StetsonK', 'c89_c3', 'c89_hk_color', 'c89_jh_color', 'c89_
˓→jk_color', 'c89_m2', 'c89_m4', 'n09_c3', 'n09_hk_color', 'n09_jh_color', 'n09_jk_
˓→color', 'n09_m2', 'n09_m4', 'ppmb']
```
#### Where

- id (ID): This is the unique identifier of every light curve. If you want to access all the points of the lightcurve of a source wiht any *id*, you can search for the same value of a bm\_src\_idin the lc of the same tile of the features catalog.
- cnt (Count): How many epochs has the lightcurve.
- ra\_k: Right Ascension in band  $K_s$  of the source in the first epoch.
- dec\_k: Declination in band  $K_s$  of the source in the first epoch.
- vs\_type (Variable Star Type): The type of the source if is a variable star tagged with the OGLE-III, OGLE-IV and VIZIER catalogs; or empty if the source has no type.
- **vs** catalog (Variable Star Catalog): From which catalog the *vs* type was extracted.

All the other columns (Except the last 13) are the features itself And can be consulted here [https://feets.readthedocs.](https://feets.readthedocs.io/en/latest/tutorial.html#The-Features) [io/en/latest/tutorial.html#The-Features](https://feets.readthedocs.io/en/latest/tutorial.html#The-Features)

Finally the reddening free features are:

- c89\_c3: C3 Pseudo-color using the cardelli-89 extinction law.
- c89 ab color: Magnitude difference in the first epoch between the band  $\alpha$  and the band  $\dot{\theta}$  using the Cardelli-89 extinction law. Where a and b can be the bands  $H, J$  and  $K_s$ .
- $c89$ \_m2 and  $c89$ \_m4:  $m2$  and  $m4$  pseudo-magnitudes using the Cardelli-89 extinction law.
- n09\_c3: C3 Pseudo-color using the Nishiyama-09 extinction law.
- n09\_ab\_color: Magnitude difference in the first epoch between the band  $a$  and the band  $b$  using the nishiyama-09 extinction law. Where  $a$  and  $b$  can be the bands  $H, J$  and  $K_s$
- n09 m2 and n09 m4:  $m2$  and  $m4$  pseudo-magnitudes using the nishiyama-09 extinction law.
- ppmb (Pseudo-Phase Multi-Band): This index sets the first time in phase with respect to the average time in all bands, using the period calculated by *feets*.

$$
PPMB = frac(\frac{|mean(HJD_H, HJD_J, HJD_{K_s}) - T_0|}{P})
$$

Where  $HJD_H$ ,  $HJD_J$  and  $HJD_{K_s}$  are the time of observations in the band H, J and  $K_s$ ;  $T_0$  is the time of observation of maximum magnitude in  $K_s$  band; mean calculate the mean of the three times,  $frac$  creturns only the decimal part of the number, and  $P$  is the extracted period.

For more information about the extintion laws and pseudo colors/magnitudes:

#### Cardelli-89 Extinction law:

Cardelli, J. A., Clayton, G. C., & Mathis, J. S. (1989). The relationship between infrared, optical, and ultraviolet extinction. The Astrophysical Journal, 345, 245-256.

#### Nishiyama-09 Extinction law:

Nishiyama, S., Tamura, M., Hatano, H., Kato, D., Tanabé, T., Sugitani, K., & Nagata, T. (2009). Interstellar extinction law toward the galactic center III: J, H, KS bands in the 2MASS and the MKO systems, and 3.6, 4.5, 5.8, 8.0  $\mu$ m in the Spitzer/IRAC system. The Astrophysical Journal, 696(2), 1407.

#### Pseudo colors/magnitudes:

Catelan, M., Minniti, D., Lucas, P. W., Alonso-Garcia, J., Angeloni, R., Beamin, J. C., . . . & Dekany, I. (2011). The Vista Variables in the Via Lactea (VVV) ESO Public Survey: Current Status and First Results. arXiv preprint arXiv:1105.1119.

Well lets play with the data of 3 Variable star

```
[4]: rrs = df(df.vs_type == "RRLyr-RRab"] [:3]
     rrs
```

```
[4]: id cnt ra_k dec_k vs_type vs_catalog \
   4456 32140000002913 68 280.582129 -25.299033 RRLyr-RRab vizier
   21827 32140000030432 68 280.482488 -25.156328 RRLyr-RRab vizier
   21929 32140000030564 68 281.279492 -25.499744 RRLyr-RRab vizier
        Amplitude Autocor_length Beyond1Std Con ... c89_jk_color \
   4456 0.12600 1.0 0.279412 0.0 ... 0.162897
   21827 0.17275 1.0 0.235294 0.0 ... 0.221322
   21929 0.18400 1.0 0.308824 0.0 ... 0.314535
```

```
c89_m2 c89_m4 n09_c3 n09_hk_color n09_jh_color \
4456 13.827993 13.819663 0.053522 0.040231 0.123061
21827 13.112390 13.104045 0.049464 0.062893 0.158674
21929 14.001622 13.984766 0.128221 0.068086 0.246717
      n09_jk_color n09_m2 n09_m4 ppmb
4456 0.163291 13.893530 13.895081 1.629816
21827 0.221566 13.185733 13.187114 1.672651
21929 0.314803 14.087323 14.090839 2.006219
[3 rows x 73 columns]
```
We can check their mean of magnitudes to check if the source is not saturated or diffuse.

```
[5]: rrs.Mean
[5]: 4456 14.086691
    21827 13.488265
    21929 14.412221
    Name: Mean, dtype: float64
```
The three are between 12 an 16.5, so they are ok, and their pulsation?

[6]: rrs.Std

```
[6]: 4456 0.071391
    21827 0.090222
    21929 0.120290
    Name: Std, dtype: float64
```
Plotting time: we need the lc catalog to show the phased-folded light curve.

```
[7]: lcs = client.get_catalog("b214", "lc")
```
Now to reduce the memory footprint we can retrieve the lc for only our 3 selected stars

```
[8]: \csc = \text{lcs} [lcs.bm_src_id.isin(rrs.id)]
```
For make our code simple we can use to folde the light curve the [PyAstronomy](https://www.hs.uni-hamburg.de/DE/Ins/Per/Czesla/PyA/PyA/index.html) and numpy library

```
[9]: from PyAstronomy.pyasl import foldAt
    import numpy as np
```

```
[10]: %matplotlib inline
     import matplotlib.pyplot as plt
```
now we can plot the folded and unfolded lightcurves

```
[11]: # get one ot the 3 sources
     rr = rrs.iloc[0]# retrieve the lightcurve for this rr
     lc = lcs[lcs.bm\_src_id == rr.id]# sort by time
     lc = lc.sort_values("pwp_stack_src_hjd")
```

```
# split in time, magnitude and error
time, mag, err = (
        lc.pwp_stack_src_hjd.values,
        lc.pwp_stack_src_mag3.values,
        lc.pwp_stack_src_mag_err3.values)
# t0 is the first time
t0 = time[0]# fold
phases = foldAt(time, rr.PeriodLS, T0=t0)
sort = np.argsort(phases)
phases, pmag, perr = phases[sort], mag[sort], err[sort]
# duplicate the values in two phases
phases = np.hstack((phases, phases + 1))
pmag = np.hstack((pmag, pmag))
perr = np.hstack((perr, perr))
# now create two plot for the folded and the unfolde LC
fig, axes = plt.subplots(2, 1, figsize=(12, 6))# first lets plot the unfolded lc
ax = axes[0]ax.errorbar(time, mag, err, ls="", marker="o", ecolor="red")
ax.set\_title(f"Light Curve of source {rr.id}")ax.set_ylabel("Magnitude")
ax.set_xlabel("HJD")
ax.invert_yaxis()
# now the folded lc
ax = axes[1]ax.errorbar(phases, pmag, perr, ls="", marker="o", ecolor="blue", color="red")
ax.set_title(f"Folded Light Curve of source {rr.id}")
ax.set_ylabel("Magnitude")
ax.set_xlabel("Phase")
ax.invert_yaxis()
fig.tight_layout()
```
![](_page_31_Figure_1.jpeg)

#### The next light curve

```
[12]: rr = rrs.iloc[1]lc = lcs[lcs.bm_src_id == rr.id]lc = lc.sort_values("pwp_stack_src_hjd")
     time, mag, err = (lc.pwp_stack_src_hjd.values,
             lc.pwp_stack_src_mag3.values,
             lc.pwp_stack_src_mag_err3.values)
     t0 = time[0]phases = foldAt(time, rr.PeriodLS, T0=t0)
     sort = np.argsort(phases)
     phases, pmag, perr = phases[sort], mag[sort], err[sort]
     phases = np.hstack((phases, phases + 1))pmag = np.hstack((pmag, pmag))
     perr = np.hstack((perr, perr))
     fig, axes = plt.subplots(2, 1, figsize=(12, 6))
     ax = axes[0]ax.errorbar(time, mag, err, ls="", marker="o", ecolor="red")
     ax.set_title(f"Light Curve of source {rr.id}")
     ax.set_ylabel("Magnitude")
     ax.set_xlabel("HJD")
     ax.invert_yaxis()
     ax = axes[1]ax.errorbar(phases, pmag, perr, ls="", marker="o", ecolor="blue", color="red")
     ax.set_title(f"Folded Light Curve of source {rr.id}")
     ax.set_ylabel("Magnitude")
```
![](_page_32_Figure_2.jpeg)

```
And the final one
```

```
[13]: rr = rrs.iloc[2]lc = lcs[lcs.bm_src_id == rr.id]lc = lc.sort_values("pwp_stack_src_hjd")
     time, mag, err = (
             lc.pwp_stack_src_hjd.values,
             lc.pwp_stack_src_mag3.values,
             lc.pwp_stack_src_mag_err3.values)
     t0 = time[0]phases = foldAt(time, rr.PeriodLS, T0=t0)
     sort = np.argsort(phases)
     phases, pmag, perr = phases[sort], mag[sort], err[sort]
     phases = np.hstack( (phases, phases + 1) )pmag = np.hstack((pmag, pmag))
     perr = np.hstack((perr, perr))
     fig, axes = plt.subplots(2, 1, figsize=(12, 6))ax = axes[0]ax.errorbar(time, mag, err, ls="", marker="o", ecolor="red")
     ax.set_title(f"Light Curve of source {rr.id}")
     ax.set_ylabel("Magnitude")
     ax.set_xlabel("HJD")
     ax.invert_yaxis()
```
![](_page_33_Figure_2.jpeg)

#### **Carpyncho RR-Lyrae V.1.0 Catalogs(cp\_rr\_v1)**

This notebook give some insights about the data stored in all the features types catalogs.

```
[1]: # import the module and instance the client
    import carpyncho
    client = carpyncho.Carpyncho()
```
Now we download te Carpyncho RR-Lyrae V1 Catalog

```
[2]: df = client.get\_catalog("others", "cpy\_rr_v1")df
[2]: id tile cnt ra_k dec_k prob \
   6799063 33960000211620 b396 131 267.549917 -18.699892 0.852000
   7153972 33960000942530 b396 130 268.118017 -17.763556 0.849467
```
![](_page_34_Picture_232.jpeg)

The columns of this catalog are

```
[3]: print(list(df.columns))
```

```
['id', 'tile', 'cnt', 'ra_k', 'dec_k', 'prob', 'tsample']
```
Where

- id (ID): This is the unique identifier of every light curve. If you want to access all the points of the lightcurve of a source wiht any *id*, you can search for the same value of a bm\_src\_idin the lc, or id in the features catalog of the same tile indicated in the column tile.
- tile: The name of the tile where the candidate is located.
- cnt (Count): How many epochs has the lightcurve.
- ra\_k: Right Ascension in band  $K_s$  of the source in the first epoch.
- dec\_k: Declination in band  $K_s$  of the source in the first epoch.
- prob (Probability): The probability of this source to be a RR-Lyrae star [1].
- tsample (Tiles-Sample): Which tiles was used to create the ensemble select this source as a candidate [1].
- [1] To more insights about this feature please chek our work

Not ready

Well lets play with a candidate

![](_page_34_Picture_233.jpeg)

```
ra_k 267.55
dec_k -18.6999
prob 0.852
tsample b206, b214, b216, b220, b228, b234, b247, b248...
Name: 6799063, dtype: object
```
We can check their mean of magnitudes to check if the source is not saturated or diffuse.

Now we know id from the tile b396 we can retrieve the entire collection of features and the light-curve

```
[5]: feats = client.get_catalog("b396", "features")
    lc = client.get_catalog("b396", "lc")
    # retrieve the features of the selected source
    feats = feats[feats.id == rr.id]lc = lc[lc.bm_src_id == rr.id]
```
No we have the features

[6]: feats

```
[6]: id cnt ra_k dec_k vs_type vs_catalog \
   144267 33960000211620 131 267.549917 -18.699892
         Amplitude Autocor_length Beyond1Std Con ... c89_jk_color \
   144267 0.178 2.0 0.274809 0.0 ... 0.139307
            c89_m2 c89_m4 n09_c3 n09_hk_color n09_jh_color \
   144267 13.758278 13.748731 0.039034 0.037559 0.103765
         n09_jk_color n09_m2 n09_m4 ppmb
   144267 0.141323 13.8797 13.880858 1.49232
   [1 rows x 73 columns]
```
and the entire lc

```
[7]: lc
[7]: bm_src_id pwp_id pwp_stack_src_id pwp_stack_src_hjd \
   752483 33960000211620 2753 3000275300031172 56152.044089
   926175 33960000211620 2754 3000275400026402 56152.044623
   1745826 33960000211620 2759 3000275900028136 56156.014732
   1922566 33960000211620 2760 3000276000029792 56156.015266
   2959474 33960000211620 2765 3000276500036874 56167.994914
   ... ... ... ... ...
   82226182 33960000211620 2711 3000271100035211 56075.305061
   82456417 33960000211620 2712 3000271200042427 56075.305558
   83636862 33960000211620 2717 3000271700036927 56078.297314
   83884497 33960000211620 2718 3000271800042962 56078.297828
   85016389 33960000211620 2723 3000272300029811 56099.295536
          pwp_stack_src_mag3 pwp_stack_src_mag_err3
   752483 14.230 0.028
   926175 14.198 0.030
   1745826 14.282 0.030
   1922566 14.342 0.032
   2959474 14.304 0.029
                                                       (continues on next page)
```
![](_page_36_Picture_261.jpeg)

We can phase the light curve now

For make our code simple we can use to folde the light curve the [PyAstronomy](https://www.hs.uni-hamburg.de/DE/Ins/Per/Czesla/PyA/PyA/index.html) and numpy library

```
[8]: from PyAstronomy.pyasl import foldAt
    import numpy as np
```

```
[9]: %matplotlib inline
    import matplotlib.pyplot as plt
```
now we can plot the folded and unfolded lightcurves

```
[10]: lc = lc.sort_values("pwp_stack_src_hjd")
     time, mag, err = (
             lc.pwp_stack_src_hjd.values,
             lc.pwp_stack_src_mag3.values,
             lc.pwp_stack_src_mag_err3.values)
     t0 = time[0]phases = foldAt(time, feats.PeriodLS.values, T0=t0)
     sort = np.argsort(phases)
     phases, pmag, perr = phases[sort], mag[sort], err[sort]
     phases = np.hstack((phases, phases + 1))
     pmag = np.hstack((pmag, pmag))
     perr = np.hstack((perr, perr))
     fig, axes = plt.subplots(2, 1, figsize=(12, 6))
     ax = axes[0]ax.errorbar(time, mag, err, ls="", marker="o", ecolor="red")
     ax.set_title(f"Light Curve of source {rr.id} (Prob: ~{rr.prob:.2f})")
     ax.set_ylabel("Magnitude")
     ax.set_xlabel("HJD")
     ax.invert_yaxis()
     ax = axes[1]ax.errorbar(phases, pmag, perr, ls="", marker="o", ecolor="blue", color="red")
     ax.set_title(f"Folded Light Curve of source {rr.id} (Prob: ~{rr.prob:.2f})")
     ax.set_ylabel("Magnitude")
     ax.set_xlabel("Phase")
     ax.invert_yaxis()
     fig.tight_layout()
```
<span id="page-37-2"></span>![](_page_37_Figure_1.jpeg)

```
[11]: import datetime as dt
     dt.datetime.now()
```

```
[11]: datetime.datetime(2020, 4, 30, 21, 57, 11, 124782)
```
## <span id="page-37-0"></span>**7.2 API**

### <span id="page-37-1"></span>**7.2.1 carpyncho module**

Python client for Carpyncho VVV dataset collection.

This code access as a Pandas DataFrame all the data of the web version of Carpyncho [https://carpyncho.github.io/.](https://carpyncho.github.io/)

**class** carpyncho.**Carpyncho**(*cache: Union[diskcache.core.Cache*, *diskcache.fanout.FanoutCache] = NOTHING*, *cache\_expire: float = None*, *parquet\_engine: str = 'auto'*, *index\_url: str = 'https://raw.githubusercontent.com/carpyncho/carpynchopy/master/data/index.json'*)

Bases: object

Client to access the *Carpyncho VVV dataset collection*.

This code access as a Pandas Dataframe all the data of the web version of Carpyncho. [https://carpyncho.github.](https://carpyncho.github.io/) [io/.](https://carpyncho.github.io/)

#### **Parameters**

• **cache** (diskcache.Cache, diskcache.Fanout,) – or None (default: None) Any instance of diskcache.Cache, diskcache.Fanout or None (Default). If it's None a diskcache.Cache istance is created with the parameter directory = carpyncho.DEFAULT\_CACHE\_DIR. More information: [http://www.grantjenks.com/](http://www.grantjenks.com/docs/diskcache) [docs/diskcache](http://www.grantjenks.com/docs/diskcache)

- <span id="page-38-0"></span>• **cache** expire (float or None (default="None")) – Seconds until item expires (default None, no expiry) More information: <http://www.grantjenks.com/docs/diskcache>
- **parquet\_engine** (str (default="auto")) Default Parquet library to use. Remotely carpyncho stores all the data as compresses parquet files; When the download happend a this must be parsed. If 'auto', then the option io.parquet.engine is used. The default io.parquet.engine behavior is to try 'pyarrow', falling back to 'fastparquet' if 'pyarrow' is unavailable.

#### **cache = None**

Local cache of the carpyncho database.

#### **cache\_expire = None**

Default timout of the catalog-cache. Try to always set to None (default), the catalogs are big and mostly never change.

#### **catalog\_info**(*tile*, *catalog*)

Retrieve the information about a given catalog.

#### Parameters

- **tile**  $(str)$  The name of the tile.
- **catalog** The name of the catalog.
- Returns The entire information of the given catalog file. This include drive-id, md5 checksum, size in bytes, number of total records, etc.

#### Return type dict

Raises ValueError: – If the tile or the catalog is not found.

#### **get\_catalog**(*tile*, *catalog*, *force=False*)

Retrieve a catalog from the carpyncho dataset.

#### Parameters

- **tile**  $(str)$  The name of the tile.
- **catalog** The name of the catalog.
- **force** (bool (default=False)) If its True, the cached version of the catalog is ignored and redownloaded. Try to always set force to False.

Returns The columns of the DataFrame changes between the different catalog.

#### Return type pandas.DataFrame

#### Raises

- ValueError: If the tile or the catalog is not found.
- IOError: If the checksum not match.

#### **has\_catalog**(*tile*, *catalog*)

Check if a given catalog and tile exists.

#### Parameters

- **tile**  $(str)$  The name of the tile.
- **catalog** The name of the catalog.

Returns True if the convination tile+catalog exists.

#### Return type bool

#### <span id="page-39-0"></span>**index\_**

Structure of the Carpyncho dataset information as a Python-dict.

#### **index\_url = None**

Location of the carpyncho index (usefull for development)

#### **list\_catalogs**(*tile*)

Retrieve the available catalogs for a given tile.

**Parameters**  $\text{tile}(str)$  **– The name of the tile to retrieve the catalogs.** 

Returns The names of available catalogs in the given tile.

Return type tuple of str

Raises ValueError: – If the tile is not found.

#### **list\_tiles**()

Retrieve available tiles with catalogs as a tuple of str.

#### **parquet\_engine = None**

Default Parquet library to use.

#### **retrieve\_index**(*reset*)

Access the remote index of the Carpyncho-Dataset.

The index is stored internally for 1 hr.

**Parameters reset**  $(b \circ o1)$  – If its True the entire cache is ignored and a new index is donwloaded and cached.

#### Returns

Return type dict with the index structure.

carpyncho.**CARPYNCHOPY\_DATA\_PATH = PosixPath('/home/docs/carpyncho\_py\_data')** Where carpyncho gonna store the entire data.

Indices and tables

- <span id="page-40-0"></span>• genindex
- modindex
- search

Python Module Index

<span id="page-42-0"></span>c

carpyncho, [34](#page-37-1)

## Index

# <span id="page-44-0"></span>C

cache (*carpyncho.Carpyncho attribute*), [35](#page-38-0) cache\_expire (*carpyncho.Carpyncho attribute*), [35](#page-38-0) Carpyncho (*class in carpyncho*), [34](#page-37-2) carpyncho (*module*), [34](#page-37-2) CARPYNCHOPY\_DATA\_PATH (*in module carpyncho*), [36](#page-39-0) catalog\_info() (*carpyncho.Carpyncho method*), [35](#page-38-0)

## G

get\_catalog() (*carpyncho.Carpyncho method*), [35](#page-38-0)

## H

has\_catalog() (*carpyncho.Carpyncho method*), [35](#page-38-0)

## I

index\_ (*carpyncho.Carpyncho attribute*), [35](#page-38-0) index\_url (*carpyncho.Carpyncho attribute*), [36](#page-39-0)

# L

list\_catalogs() (*carpyncho.Carpyncho method*), [36](#page-39-0)

list\_tiles() (*carpyncho.Carpyncho method*), [36](#page-39-0)

## P

parquet\_engine (*carpyncho.Carpyncho attribute*), [36](#page-39-0)

## R

retrieve\_index() (*carpyncho.Carpyncho method*), [36](#page-39-0)